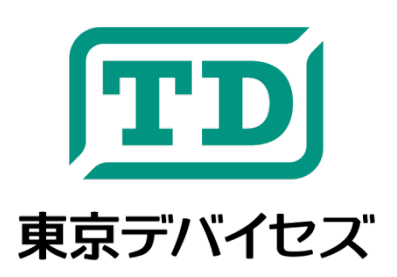

# **IWT700-SR**

汎用 シリアル通信ラインモニタ・簡易コンソール

Rev1.2

IWT700-SR は、汎用のシリアル通信用ラインモニタです。任意のシリアル信号線に流れるテキストデータをコン ピュータなしでディスプレイに表示できます。開発時のデバッグや、製造時の検品用簡易治具として活用できます。 オートスリープ機能を搭載し、シリアル信号が検出されると自動的にスリープから復帰。9V 電池 1 本で約 1 年間の 待機が可能なため、必要な時に素早く使用できます。

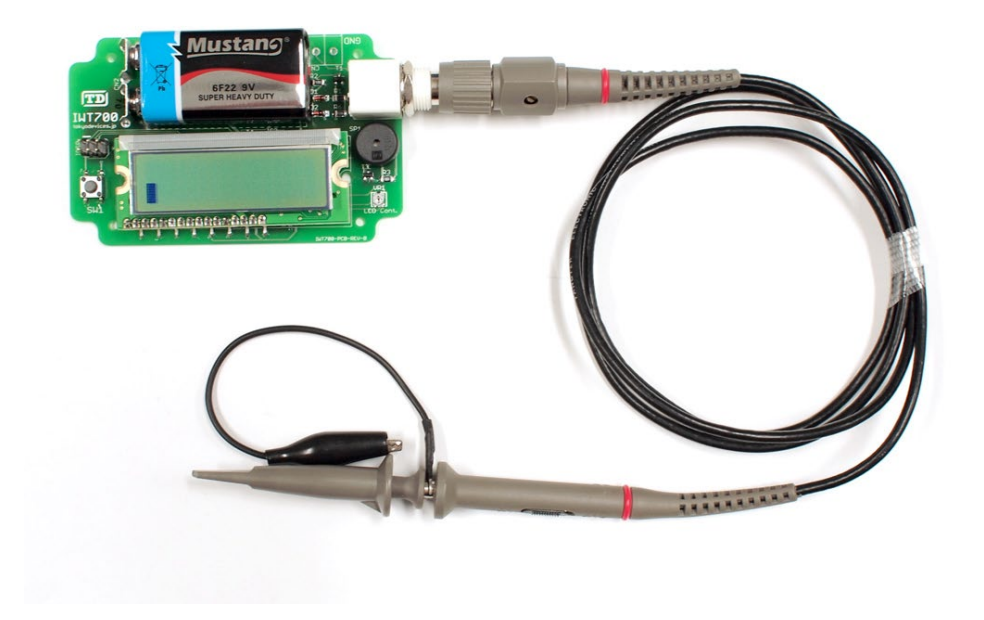

注意事項: 本製品は、取扱いに必要な専門的知識を持つ技術者の研究開発・実験・試作等を利用目的とし て設計されています。機器への組込や長時間運用の信頼性は未検証です。必要がある場合には十分な試 験・検証を行ってください。人命や財産に重大な損害が予想される用途には使用できません。本製品の仕様 および本文書の内容は予告なく変更される場合があります。

# **1. IWT700-SR** 仕様

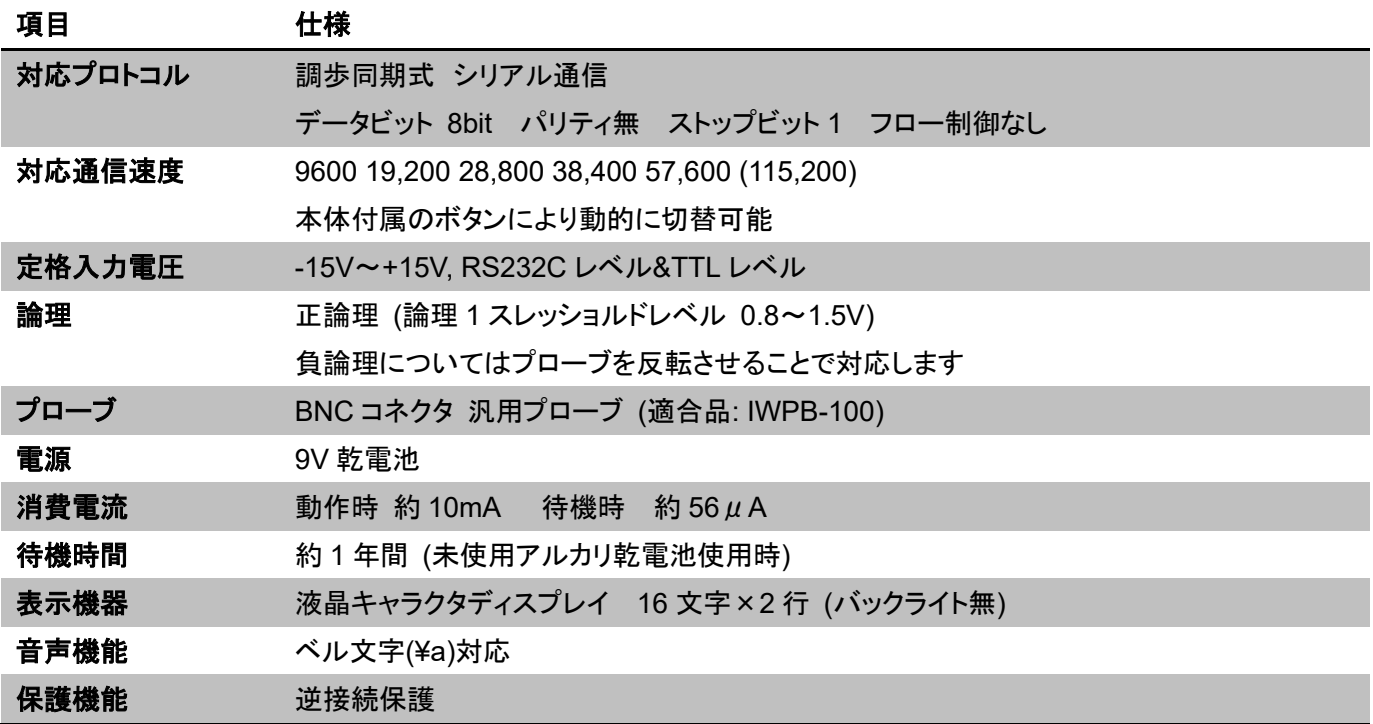

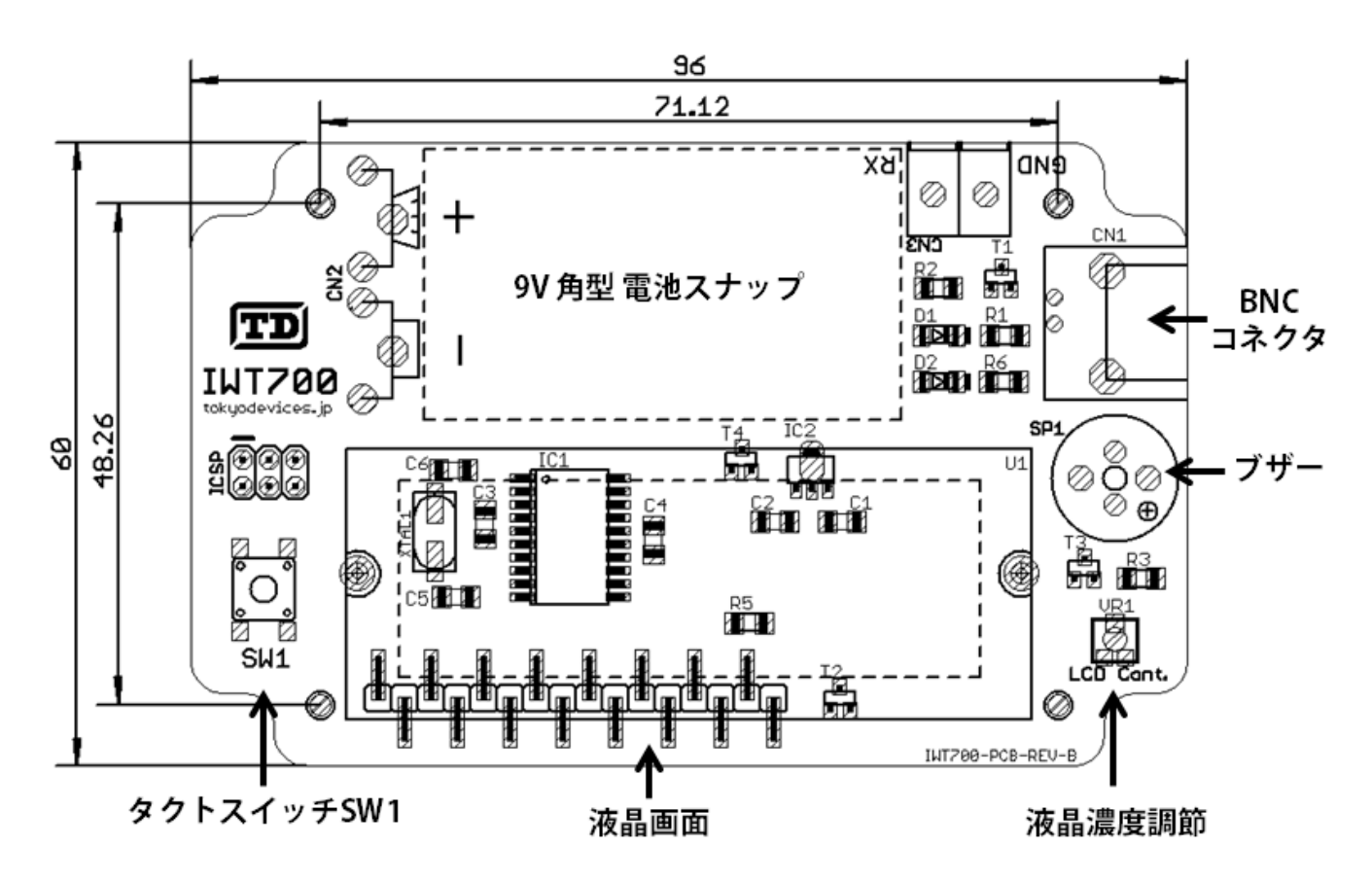

#### 図 **1 IWT700-SR** 寸法・基板構成図

### **2.** 電源の投入

IWT700-SR は、9V 角型電池 1 個で動作します。電源を投入するには、基板上の電池スナップに 9V 電池を接続

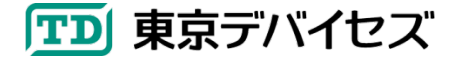

してください。液晶画面に起動スクリーンが表示され、その後、画面にはカーソルが点滅した状態になり、信号の受 信待ち状態であることを示します。

#### **3.** プローブの接続と使用方法

BNC コネクタにプローブを接続してください。プローブは一般的なオシロスコープのプローブが利用可能です。ま た、東京デバイセズの適合品を利用することもできます(型番: IWPB-100)。詳しくは東京デバイセズの Web ページ から検索してください。

プローブを接続したら、プローブにある減衰率の切替スイッチを操作し、1:1 に合せてください(10:1 に設定した場 合には読み取りできません)。

シリアル通信を読み取るには、モニタリングしたいシリアル通信線に対してグラウンドをまず接続し、次に信号線 にプローブを接続します。RS232-C 規格の信号など負論理の規格では極性を逆に接続してください。(定格入力電 圧の範囲であれば極性を逆にしても問題ありません。)

液晶画面には 16 文字×2 行、合計 32 文字分の表示領域があります。データが受信され、1 行目に 16 文字分が 表示されると、2 行目先頭にカーソルが移動します。さらに 2 行目に 16 文字が表示されると、1 行目の先頭にカーソ ルが戻ります。改行文字(¥n もしくは¥r)が現れると、次の行に強制的に改行されます。ベル文字(¥a)が現れると本 体付属のブザーを鳴らします。

通信速度や表示モードを変更する場合には動作設定の章を参照してください。

#### **4.** スリープ機能

IWT700-SR は、何も操作せず、何も信号を受信しない場合、約 3 分間経つと自動的にスリープ状態になります。 スリープ状態では液晶画面の表示が消えます。復帰するには、タクトスイッチ SW1 を押すか、何かの信号を入力し てください。

### **5.** 動作設定

#### 5.1. 通信速度の設定

タクトスイッチ(SW1)を押すと IWT700-SR の動作設定が変更されます。設定の一覧は次の表の通りです。SW1 を押すごとに設定番号が+1され、最後の設定の次は最初の設定に戻ります。

設定は不揮発性メモリに保存されますので、次の起動時には前回の設定が反映されます。

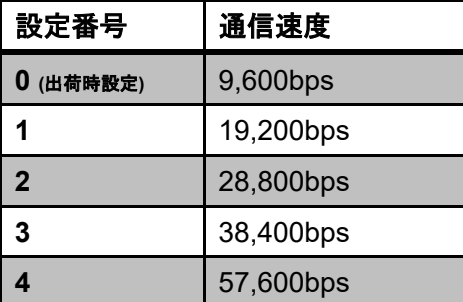

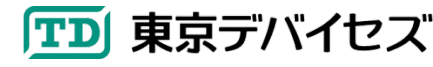

**X** 115,200bps (※)

(※)115,200bps は参考のため用意してあります。 信号品質/環境要因により受信データ脱落・文字化けが発生する 場合があります。

5.2. その他の設定

SW1 を押しながら電源を入れると動作設定モードになります。設定はコンピュータから 1 文字を IWT700-SR に送 信して行います。SW1 を押しながら電源を入れると、液晶画面には「Set 9600 8-n-1」と表示されます。ここでコンピ ュータ側を「9600bps 8 ビット パリティ無 ストップビット 1」の設定に合わせて、下記のコマンド文字を入力してくださ い。最後に必ず「s」コマンドを入力して不揮発性メモリに書き込むようにしてください。

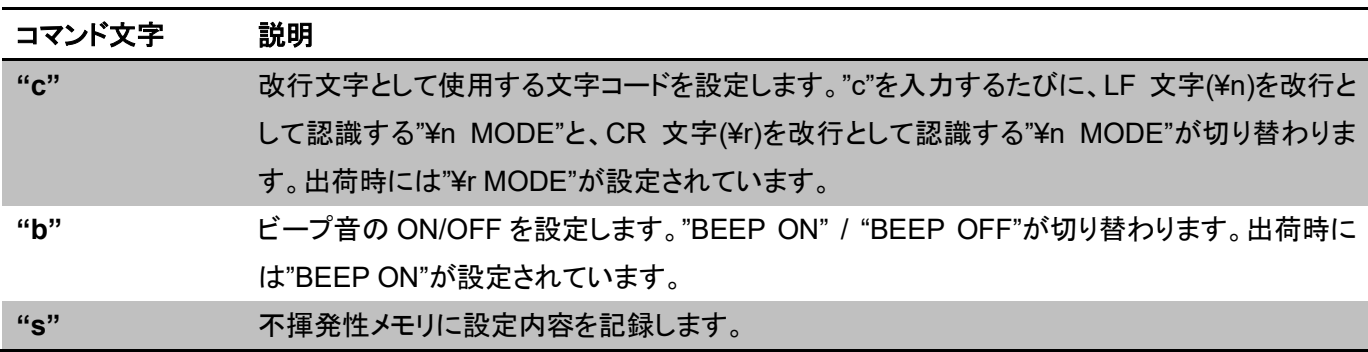

## **6.** 制限事項

- 改行文字の後は次の文字の送信まで 5 ミリ秒以上の時間を空けてください。
- ベル文字の後は次の文字の送信まで 100 ミリ秒以上の時間を空けてください。

Rev1.2 2017-1-5

信号論理を仕様表に追加・負論理のプロービングについて追加

東京デバイセズ株式会社 Copyright © 2017 Tokyo Devices, Inc. All rights reserved. tokyodevices.jp

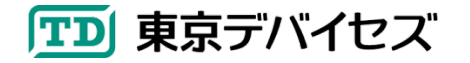